# **Form OM1B Maintain a Position in SAP HR**

*Purpose: This form is to be completed when an existing position needs to be amended in SAP HR*

*The form is to be completed by the Service requesting the change and should come with supporting approval documentation.* 

*Please contact the OM Administrator if assistance is required to complete this form.*

*Where a new cost centre is required, it MUST be created before a position can be created / updated.*

*Please complete this form in Block Capitals. Once complete please forward to the OM Administrator. Include your contact details for queries.*

# **Change/Maintain existing Position details**

### **1. Tick the amendment(s) required to the Position**

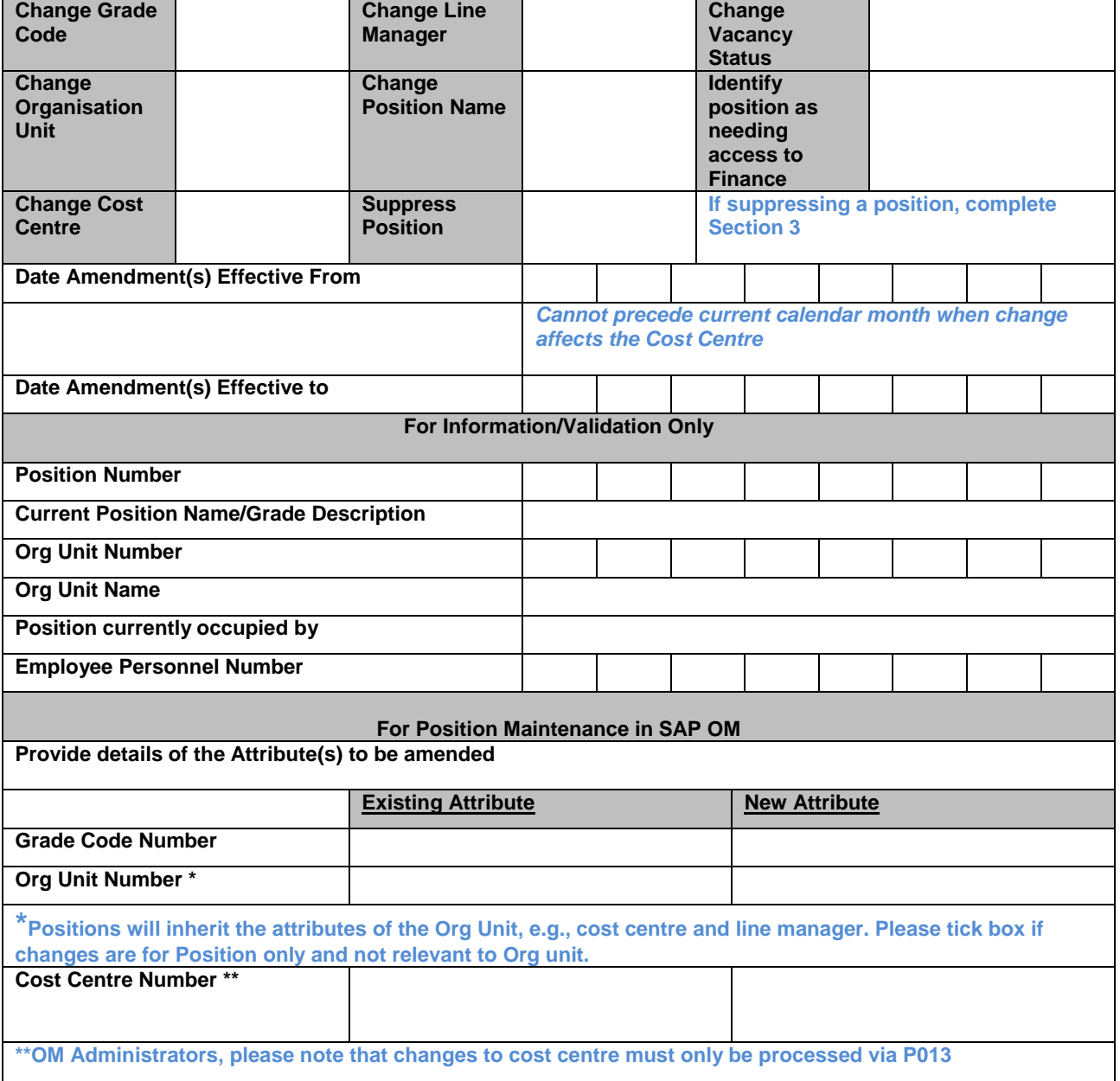

# **Form OM1B Maintain a Position in SAP HR**

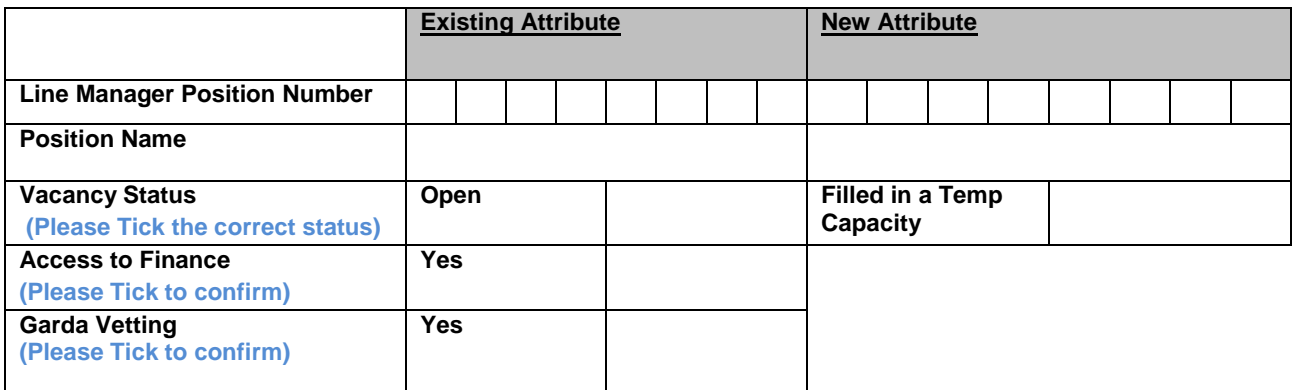

# **2. Line Manager Details**

![](_page_1_Picture_158.jpeg)

**Note: Where line manager has not been set up with a MXXXXXXXXX user Id for HR & Payroll Self Service please submit the relevant form t[o saphr.security@hse.ie](mailto:saphr.security@hse.ie)**

## **3. HR and Funding Attributes**

#### **HR Attributes**

![](_page_1_Picture_159.jpeg)

#### **Funding Attributes**

![](_page_1_Picture_160.jpeg)

OM1b Maintain a Position - July 2023

![](_page_2_Picture_0.jpeg)

**Note: Backfilled positions are unfunded and have the same Position WTE as Substantive position until confirmed with Finance**

# **Approval**

#### **Review / Approval must be at Grade VIII & Equivalent or above**

![](_page_2_Picture_120.jpeg)

# **4. OM Administrator**

![](_page_2_Picture_121.jpeg)

*Forms must be scanned and uploaded to Therefore*